# *Zugang zum Tonstudio und Tonlabor am SPSC / TU Graz*

Der Haupteingang zum Haus Inffeldgasse 12 sowie das Tonstudio und das Tonlabor sind mit einer elektronischen Schließanlage ausgestattet und somit der Zutritt mit der TU Graz-Card möglich. In den folgenden 5 Punkten ist das notwendige Procedere beschrieben, damit Sie mit Ihrer TU Graz-Card Zutritt zu den genannten Räumen erhalten.

- 1. Vorbereiten Ihrer TU Graz-Card (einmalig)
- 2. Beantragen der Zutrittsberechtigung für Tonlabor bzw. Tonstudio
- 3. Auf- und Zusperren der elektronischen Schlösser
- 4. Die TU Graz-Card funktioniert nicht
- 5. zuständige Kontaktpersonen
- 6. Wo bekommen Sie die TU Graz-Card

### *1. Vorbereiten Ihrer TU Graz-Card:*

Es gibt zwei Versionen der TU Graz-Card, die ältere (links) erkennbar am Quick-Logo auf der

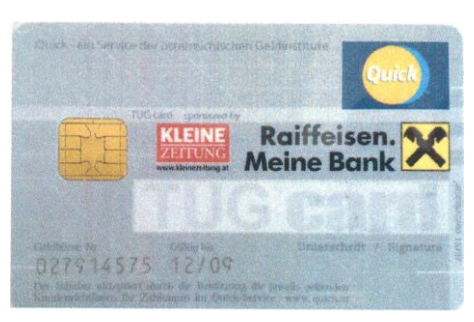

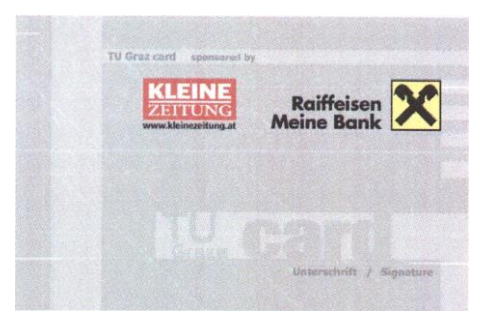

Rückseite (wurde bis 2005 ausgegeben) und die neuere (rechts) ohne das Quick-Logo auf der Rückseite (wird ab 2005 ausgegeben).

Die ältere Karte (mit Quick-Logo) muss einmalig beim Portier in der Inffeldgasse 25 für die Verwendung mit der elektronischen Schließanlage programmiert werden (dauert ca.  $\frac{1}{2}$  Minute).

Bei der neueren Karte ist nichts zu tun, diese ist bereits für die elektronische Schließanlage vorbereitet.

### *2. Beantragen der Zutrittsberechtigung für das Tonstudio bzw. das Tonlabor:*

Die Beantragung der Zutrittsberechtigung für das Tonstudio bzw. das Tonlabor erfolgt folgendermaßen:

- Im Terminkalender des [Regieplatz 1 \(RP1\)](https://online.tu-graz.ac.at/tug_online/tvkalender.msicht?corg=14323&cres=3461&cbertyp=&cdat=&cpers=&cint=&cdays=&creadonly=J&cstpstring=&cbez1=&cbez2=&cbez3=&cvakstring=&cAddPTTyp=&cAddPGTyp=&cCalType=) bzw. des [Tonlabor](https://online.tu-graz.ac.at/tug_online/tvkalender.msicht?corg=&cres=12824&cbertyp=&cdat=&cpers=&cint=&cdays=&creadonly=J&cstpstring=&cbez1=&cbez2=&cbez3=&cvakstring=&cAddPTTyp=&cAddPGTyp=&cCalType=) überprüfen, ob der gewünschte Termin im Tonstudio bzw. Tonlabor frei ist.
- E-mail Anfrage an Vincent Edele [\(ederle@tugraz.at\)](mailto:ederle@tugraz.at) senden mit Angabe vom gewünschten Termin und Kurzbeschreibung der beabsichtigten Verwendung des Tonstudios / Tonlabors.
- Im gleichen e-mail Bestätigung, dass die [Benutzungsrichtlinien des Tonstudios](http://www.spsc.tugraz.at/sites/default/files/Nutzungsrichtlinie_SPSC_Recording_Studio_1.7.pdf) bzw. des [Tonlabors](https://download.spsc.tugraz.at/lab_facilities/sound_lab/Benutzungsordnung-Tonlabor-V7.pdf) gelesen wurden und im Falle der Vergabe der Zutrittsberechtigung eingehalten werden. In diesem e-mail ebenso bestätigen, dass die in diesem

Dokument beschriebene Handhabung der elektronischen Schließanlage bekannt ist.

 Wenn alles dafür spricht, dass die Zutrittsberechtigung erteilt werden kann, erhalten Sie eine Antwort-E-mail über die Freischaltung der Berechtigung.

In Ihrer TUGonline-Visitenkarte sehen Sie unter  $\mathbb{R}^m$  meine Ressourcen "meine" Ressourcen" in der dritte Spalte die Berechtigung für den Zutritt zum Tonstudio (mit HFK1046K) bzw. zum Tonlabor (mit HFK1028) angezeigt, *allerdings nur an den Tagen, an denen Ihre TU Graz-Card tatsächlich freigeschaltet ist.*

*Achtung:* da die Daten von der Verwaltungssoftware für die elektronische Schließanlage nur 1x täglich um 0:30 Uhr in das TUGonline überspielt werden, ist die Reservierung und Freischaltung Ihrer TU Graz-Card *mindestens* einen Kalendertag vor dem beabsichtigten Termin notwendig.

### *3. Auf- und Zusperren der elektronischen Schlösser:*

*aufsperren - Schritt 1 - holen der Berechtigung:*

halten Sie Ihre TU Graz-Card auf das Schreib/Lesegerät beim Haupteingang Inffeldgasse 12 (rechts neben der neuen Schiebetür) bis es piepst und die Led grün leuchtet. Damit ist die Berechtigung für den Tonstudiozutritt / Tonlaborzutritt auf Ihre TU Graz-Card kopiert. (Led leuchtet rot: es gibt keine Berechtigung für Ihre TUGcard oder Übertragungsfehler)

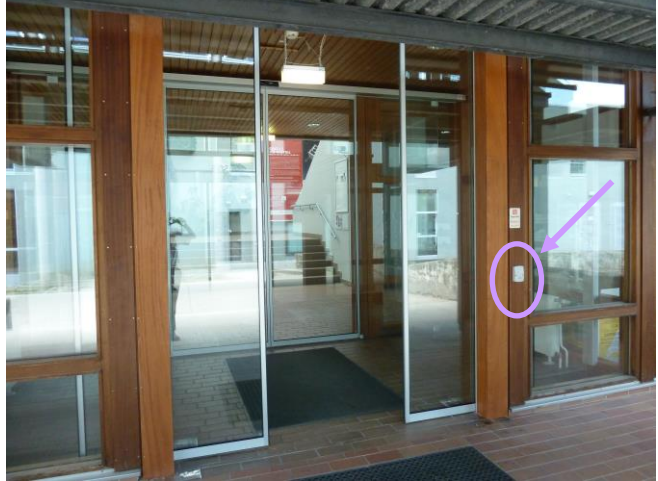

Läuft Ihre Berechtigung über einen längeren Zeitraum, ist diese Prozedur aus Sicherheitsgründen mindestens *einmal alle vier Tage* notwendig.

*aufsperren - Schritt 2 - entriegeln der Studiotür:* 

im Normalzustand ist der Drehknauf an der Studiotür / Tonlabortür deaktiviert, d.h. er lässt sich leer durchdrehen. Drehen Sie den Drehknauf in eine beliebige Richtung, damit er elektronisch aktiviert wird (grüne Led blinkt). Halten Sie innerhalb von 3 Sek. Ihre TU Graz-Card auf den Drehknauf bis es piepst. Der Drehknauf ist jetzt für ca. 10 Sekunden mechanisch aktiviert, d. h. Sie können die Studiotür / Tonlabortür entriegeln.

Die Led am Drehknauf blinkt rot: entweder ist ein Übertragungsfehler aufgetreten oder die Berechtigung auf ihrer TU Graz-Card ist abgelaufen. Abhilfe: a) nochmals probieren, b) am Schreib/Lesegerät neben dem Haupteingang erneut die Berechtigung auf Ihre TU Graz-Card kopieren. Erst danach die Kontaktpersonen kontaktieren

- während Ihres Aufenthalts im Studio bitte für das ordnungsgemäße Funktionieren der Klimaanlage die Studiotür geschlossen halten (mit dem Hebelgriff schließen – nicht absperren)
- *absperren der Studiotür / Tonlabortür:*
	- beim Verlassen des Studios / Tonlabors ist wie folgt vorzugehen:
	- verriegeln Sie die Studiotür mit dem Hebel bzw. schließen Sie die Tonlabortür.
	- drehen Sie den Drehknauf kurz an bis die grüne Led blinkt
	- halten Sie Ihre TU Graz-Card an den Drehkauf, bis es piepst und dieser mechanisch aktiviert ist.
	- sperren Sie die Studiotür / Tonlabortür mit dem Drehknauf ab.
	- *unbedingt notwendig: vergewissern Sie sich, dass die Studiotür / Tonlabortür tatsächlich abgesperrt ist* (beim Studio durch öffnen des Hebels).

# *4. Die TU Graz-Card / Key-Card funktioniert nicht:*

Falls die TU Graz-Card oder die fallweise ausgegebene Besucherkarte (Key-Card) nicht funktioniert, folgende Punkte überprüfen:

- nochmals beim Haupteingang die Berechtigung holen (siehe Punkt 3)
- rote Led beim Haupteingang: haben Sie eine alte Karte  $\rightarrow$  vorbereiten der Karte für die Verwendung mit der Schließanlage (siehe Punkt 1)
- wenn trotz allem nichts geht: kontaktieren Sie die zuständigen Personen (siehe Punkt 4) per e-mail mit einer Fehlerbeschreibung.

### *5. Zuständige Kontaktpersonen:*

Für Tonstudio und Tonlabor sind derzeit folgende Personen für die Vergabe der Zutrittsberechtigung zuständig:

Vincent Ederle, e-mail: [ederle@tugraz.at,](mailto:ederle@tugraz.at) Tel 0316 / 873-4434

## *6. Wo bekomme ich die TU Graz-Card:*

#### a) Studierende:

Falls Sie die KUG als Stammuniversität haben und daher keine TU Graz-Card besitzen, können Sie von Mo und Mi - Fr von 9:00 - 12:00 sowie Di von 8:00 - 12:00 in der Studienevidenz, Rechbauerstrasse 12/1 eine TU Graz-Card bei Hr. Weidinger bekommen. Dazu vorher in Ihrer TUGonline Visitenkarte ein Passfoto hochladen.

### b) Bedienstete:

Voraussetzung für die Ausstellung einer TU Graz-Card ist ein Dienstverhältnis zur TU Graz (z.B. ProjektmitarbeiterInnen).

Sofern Sie keine TU Graz-Card besitzen, können Sie eine solche bei der Personalabteilung bekommen. Näheres zum Procedere finden Sie [hier.](https://tu4u.tugraz.at/bedienstete/mein-dienstverhaeltnis/tu-graz-card/)

c) externe Lehrbeauftragte und MitarbeiterInnen der KUG bzw. des IEM wenden sich bezüglich Information über die Ausstellung einer TU Graz-Card an Herr Felix Hämmerle (email: [felix.haemmerle@tugraz.at](mailto:felix.haemmerle%40tugraz.at) 0316 / 873-6893).

G. Graber, 12. 11. 2019